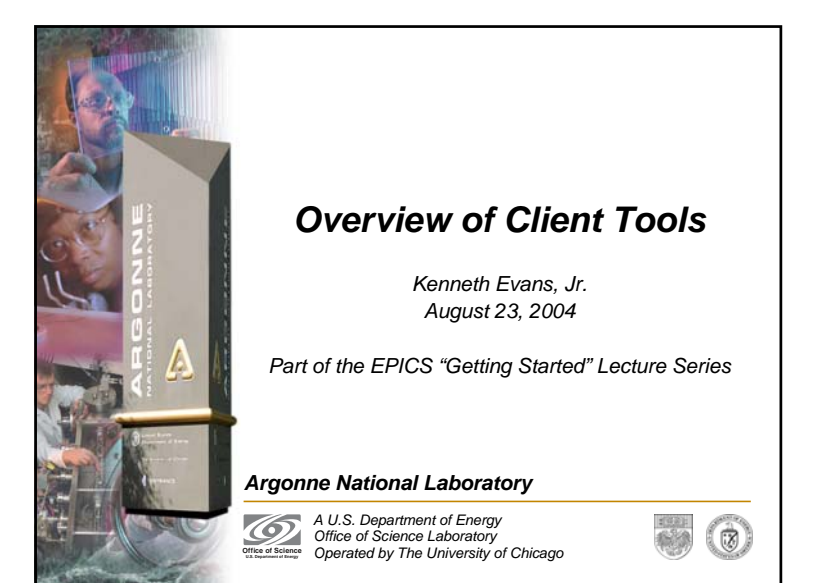

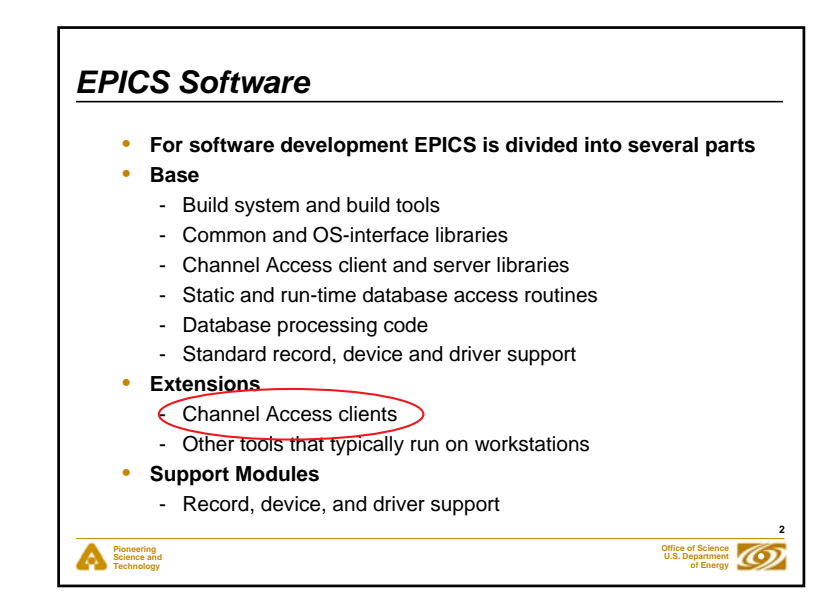

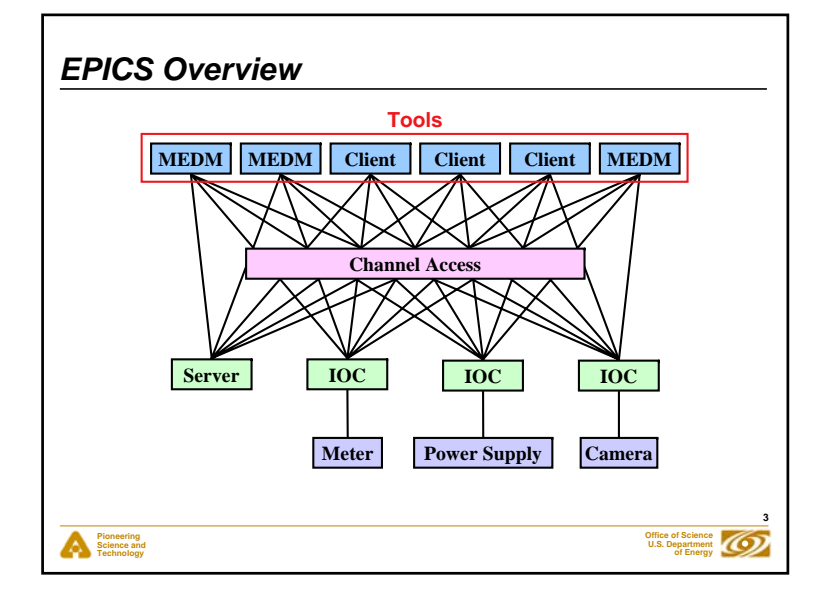

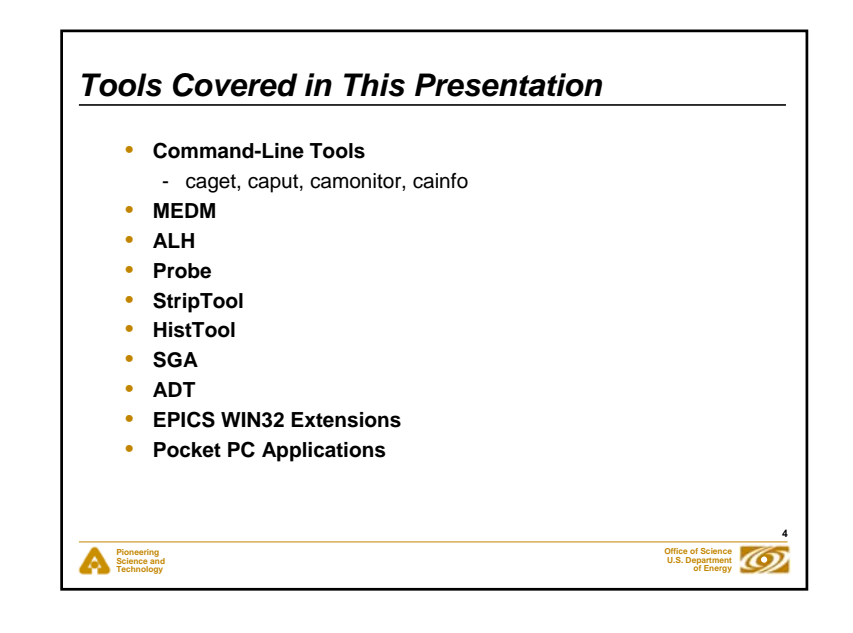

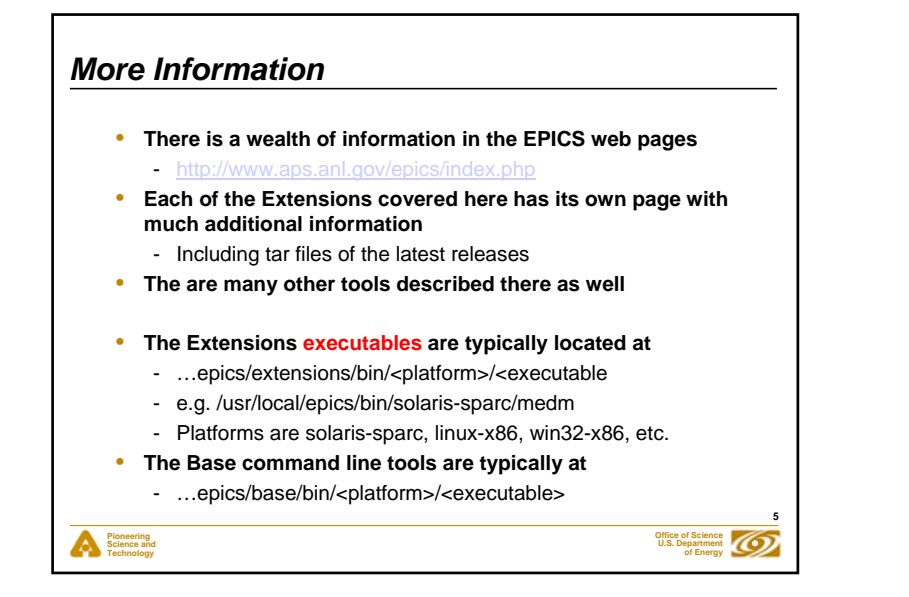

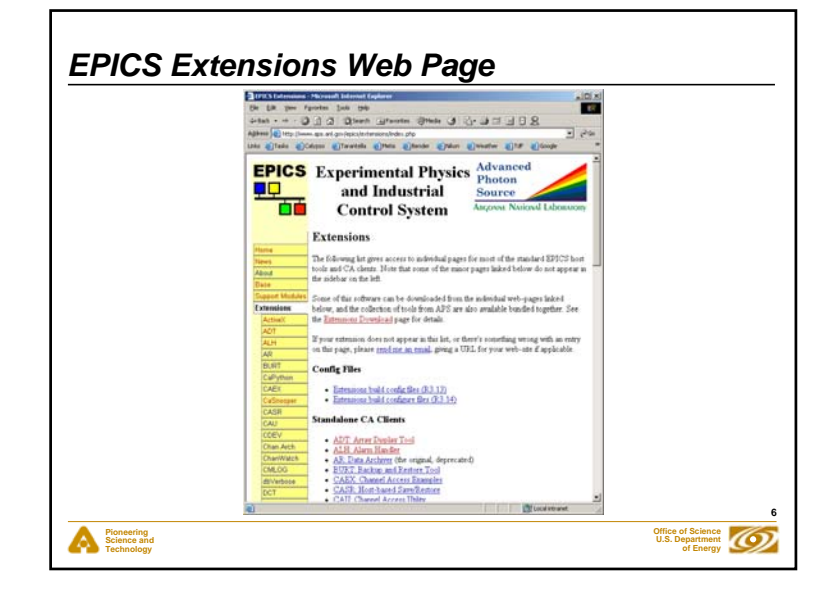

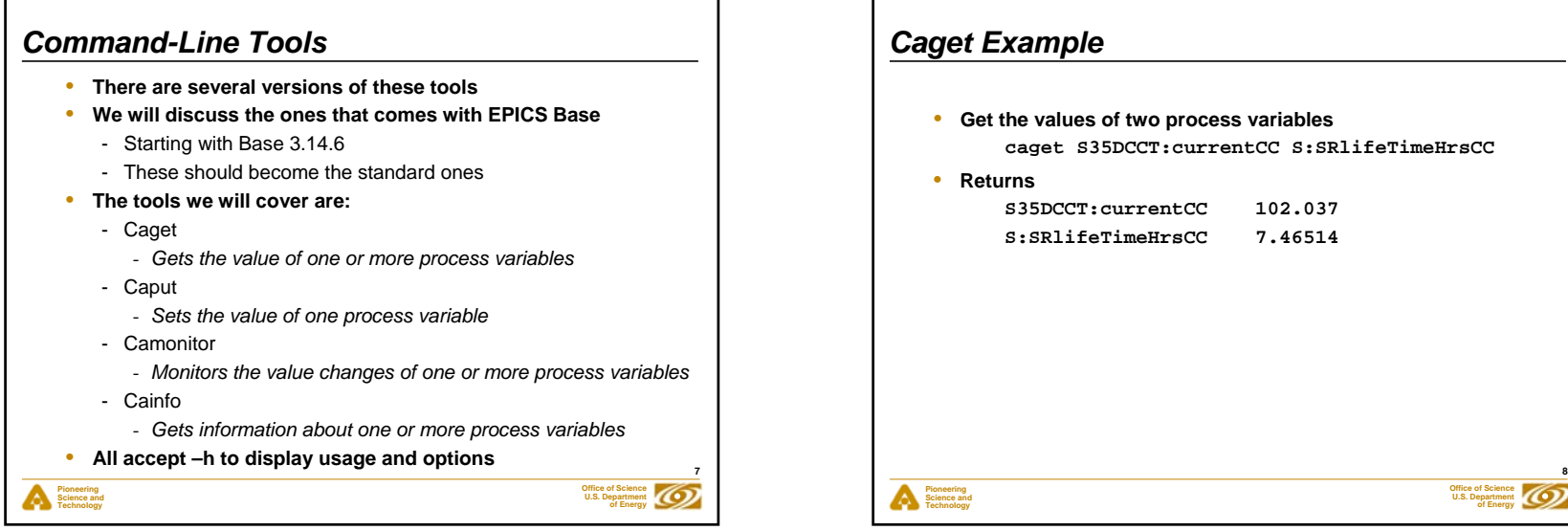

# **Office of ScienceU.S. Department of Energy** *Caget Example* • **Get the values of two process variables caget S35DCCT:currentCC S:SRlifeTimeHrsCC** • **ReturnsS35DCCT:currentCC 102.037 S:SRlifeTimeHrsCC 7.46514**

### *Caput Example*

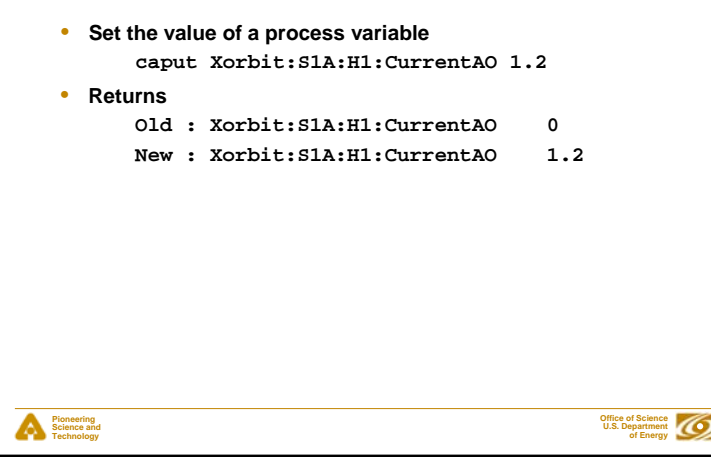

**9**

### **10Pioneering Science and Technology Office of ScienceU.S. Department of Energy** • **Returnsevans:calc 2004-08-05 17:23:04.623245 1 evans:bo01 2004-08-05 17:23:04.623245 On evans:calc 2004-08-05 17:23:05.123245 2 evans:bo01 2004-08-05 17:23:05.123245 Off evans:calc 2004-08-05 17:23:05.623245 3 evans:calc 2004-08-05 17:23:06.123245 4 evans:calc 2004-08-05 17:23:06.623233 5 evans:calc 2004-08-05 17:23:07.123183 6** *Camonitor Example* • **Monitor two process variables camonitor evans:calc evans:bo01**• **Use Ctrl-C to stop monitoring**

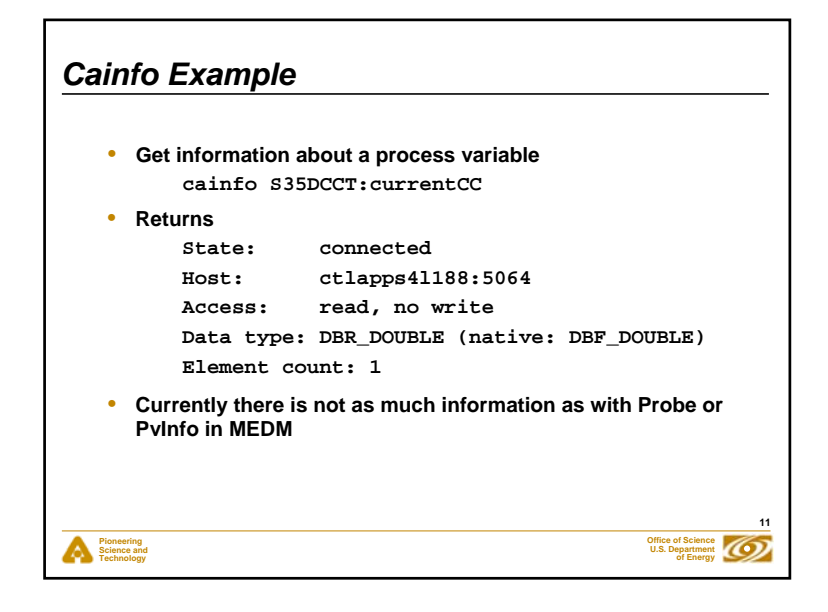

# **Pioneering Science and Technology Office of ScienceU.S. Department**  *MEDM*• **Stands for Motif Editor and Display Manager** • **The principal human interface to the control system** • **What you see on the television monitors around the site** • **Used by most of the technical staff** • **Used worldwide at many facilities** • **Both runs and creates control screens**

**12**

**of Energy**

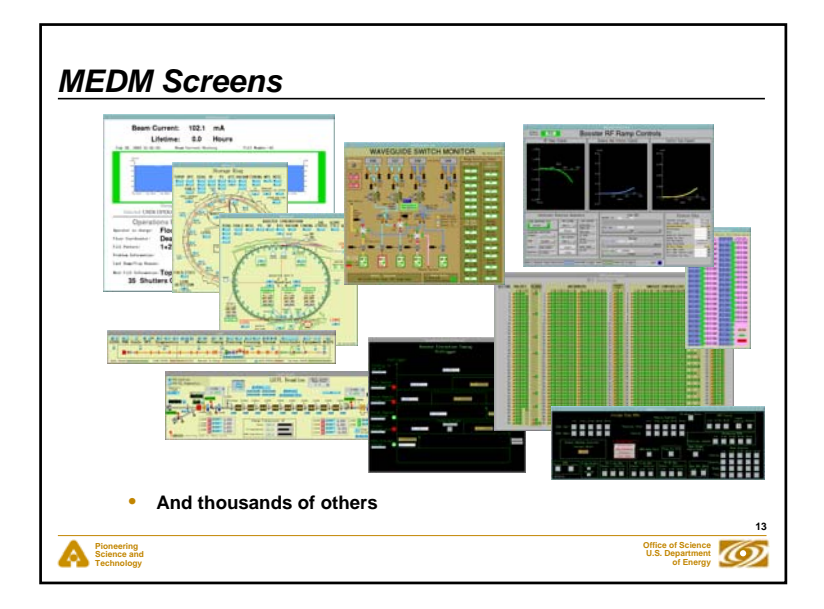

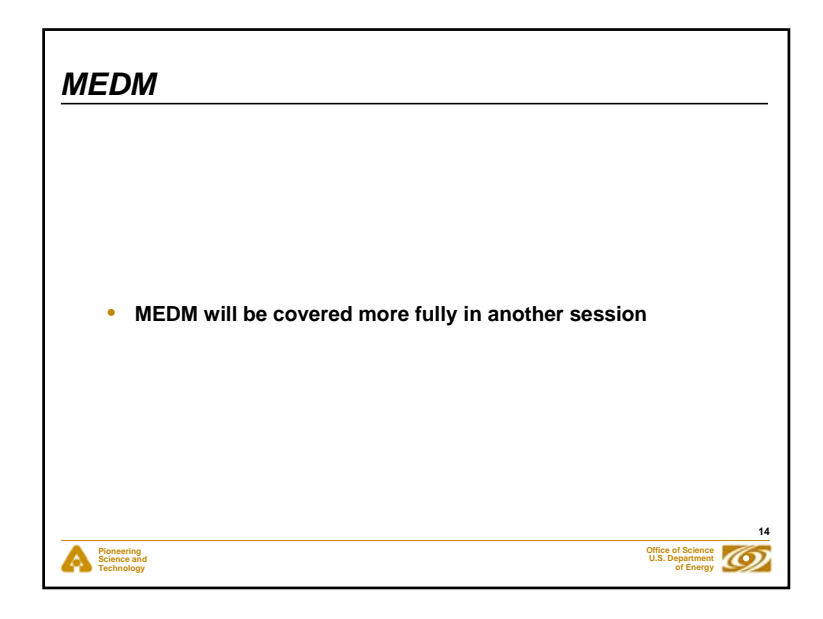

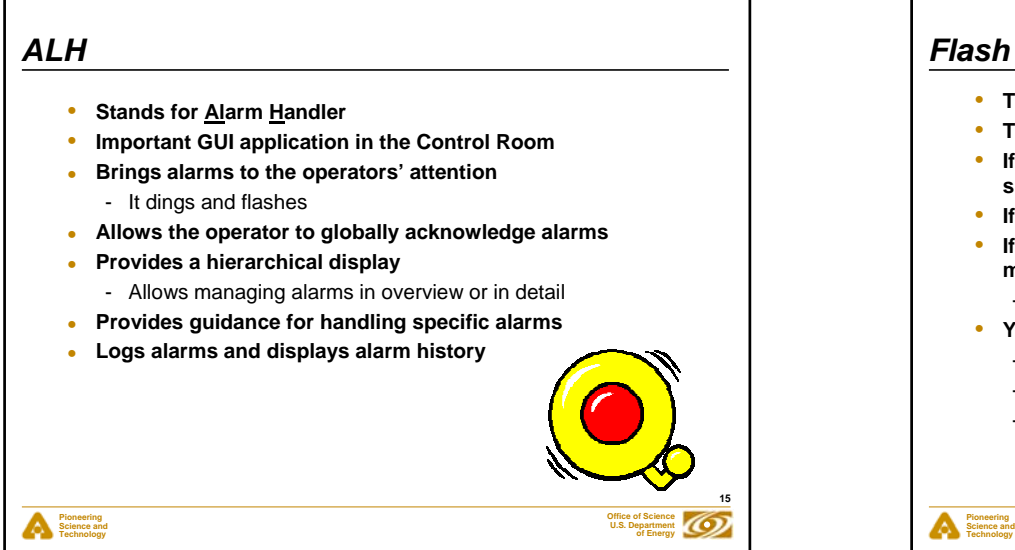

## *Flash Demos*

- **The demos in this presentation use Flash**
- **The Flash Player is installed on most computers**
- **If you do not see the demos, try right clicking where they should be and check if Play is selected**
- **If there is no right-click menu, you do not have the Flash Player**
- **If the version on the right-click menu is not 7 or above, you may have trouble with the slides, particularly advancing them**
	- The advance arrow at the bottom left of the slide may work
- **You can get or update the Flash Player via the link at:**
	- http://macromedia.com
	- It is a Plug-in for Netscape/Mozilla and an ActiveX Control for IE
	- You need the IE version for PowerPoint
		- *(Use IE to visit the link)*

#### 4

**16**

**Office of ScienceU.S. Department of Energy**

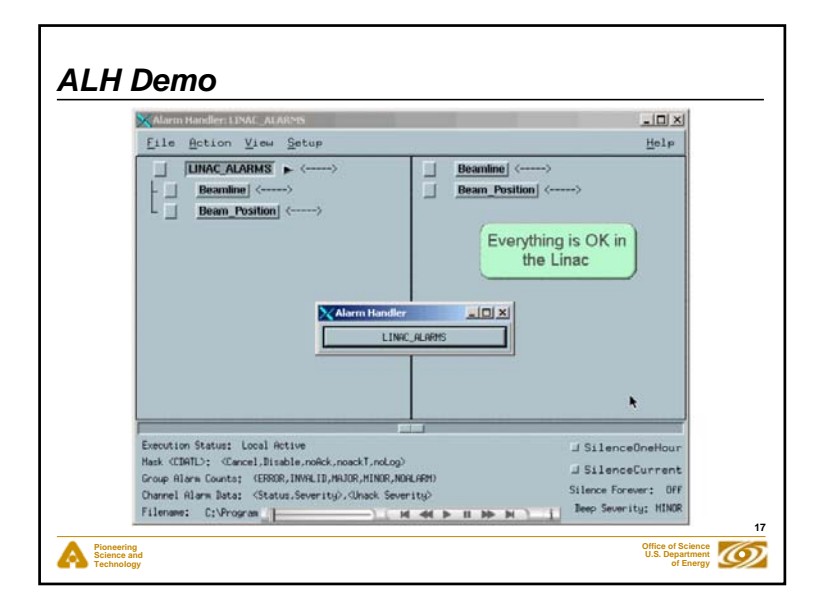

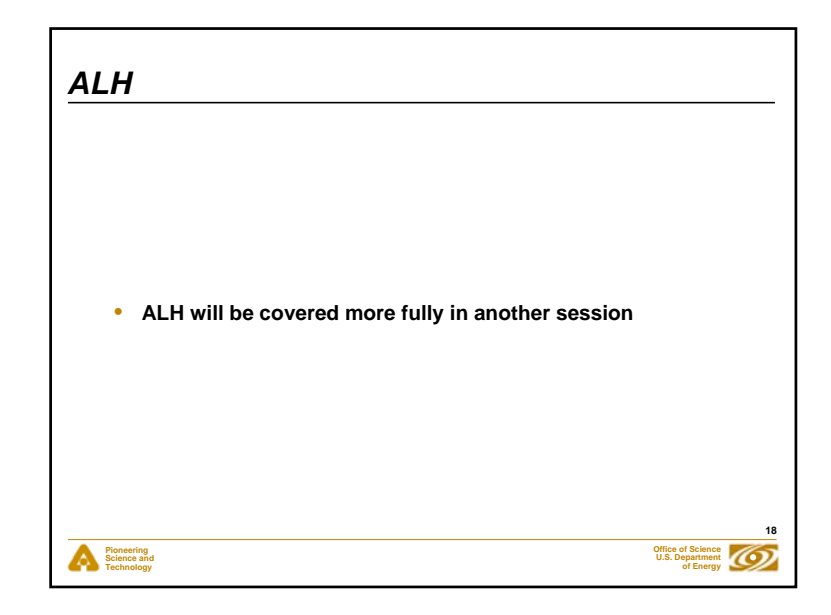

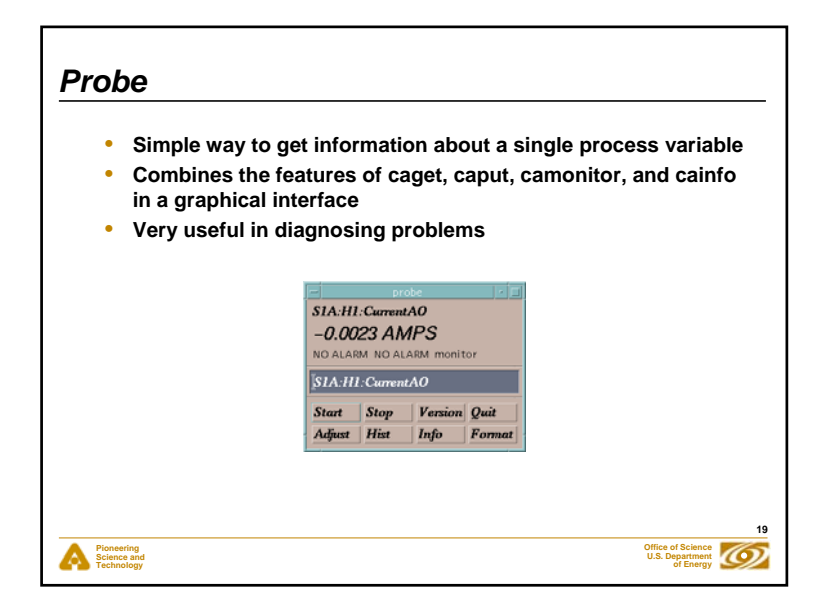

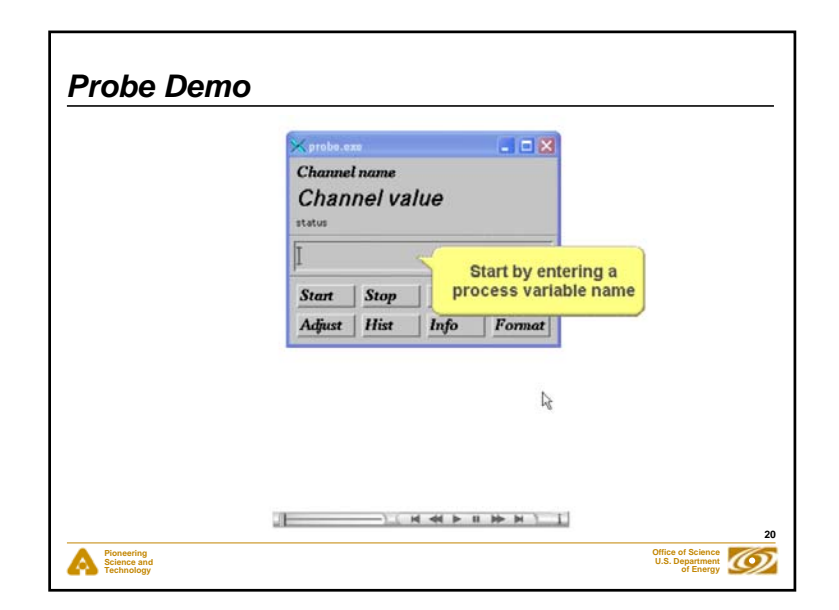

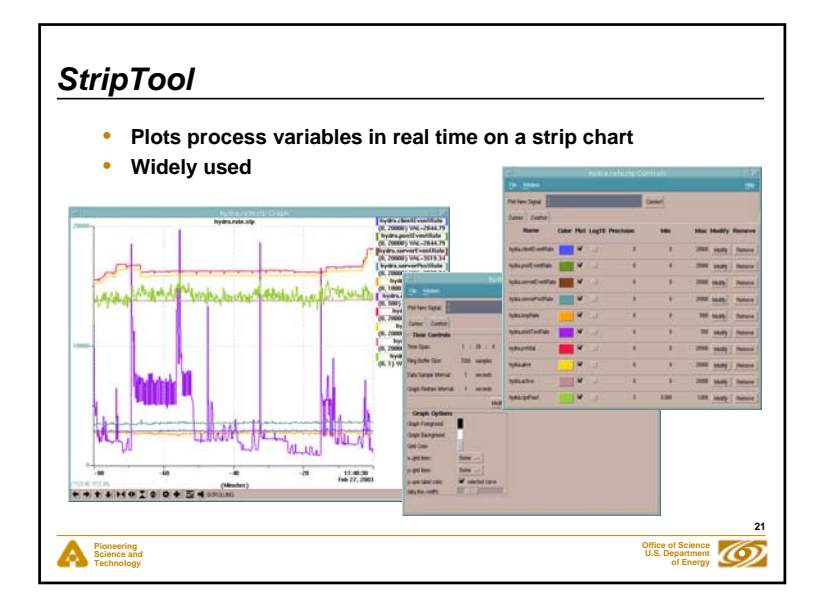

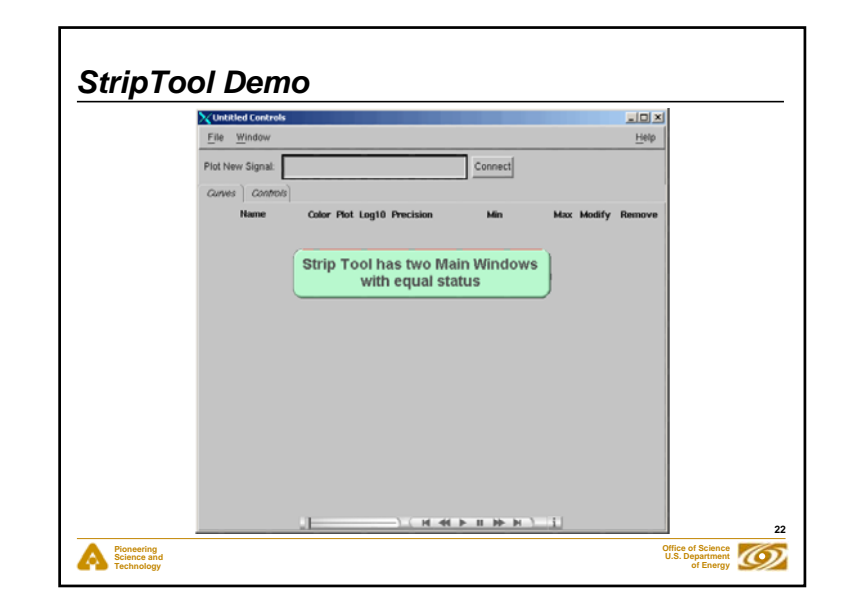

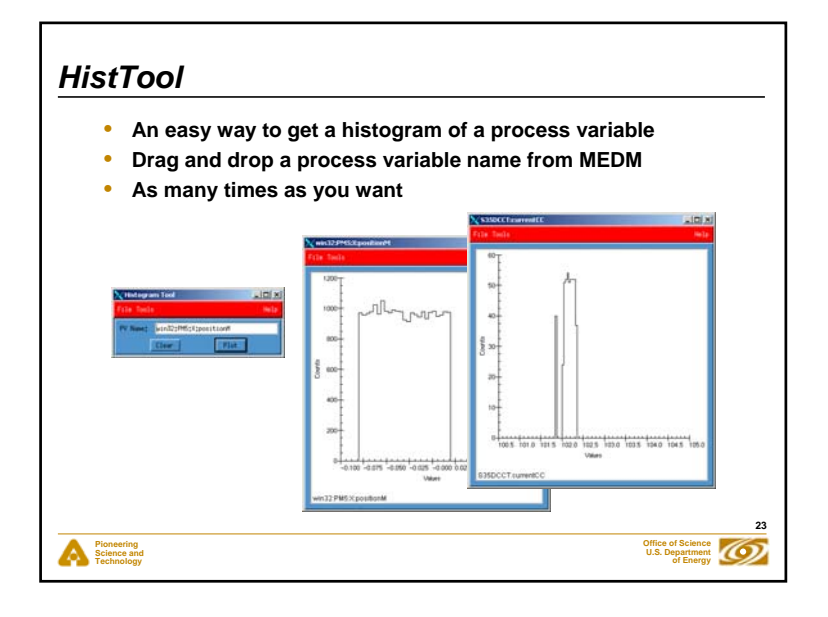

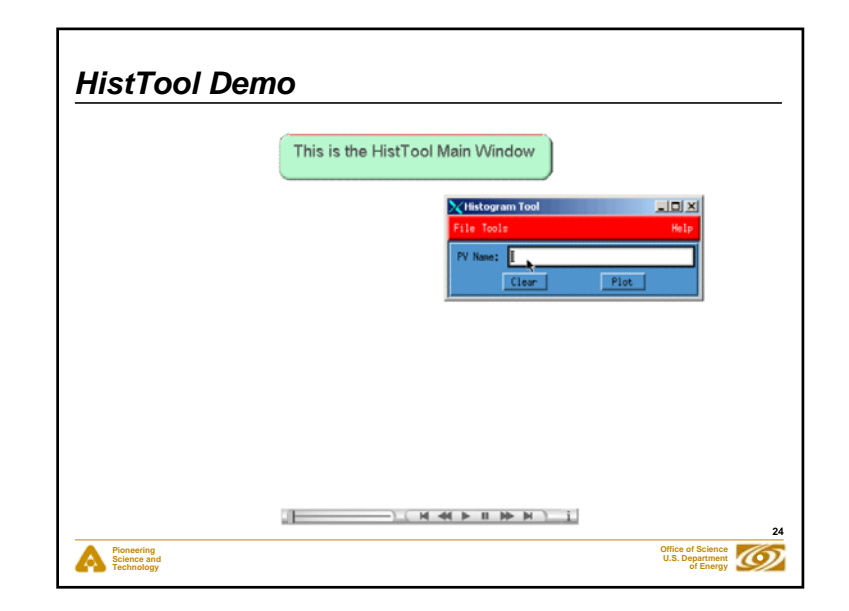

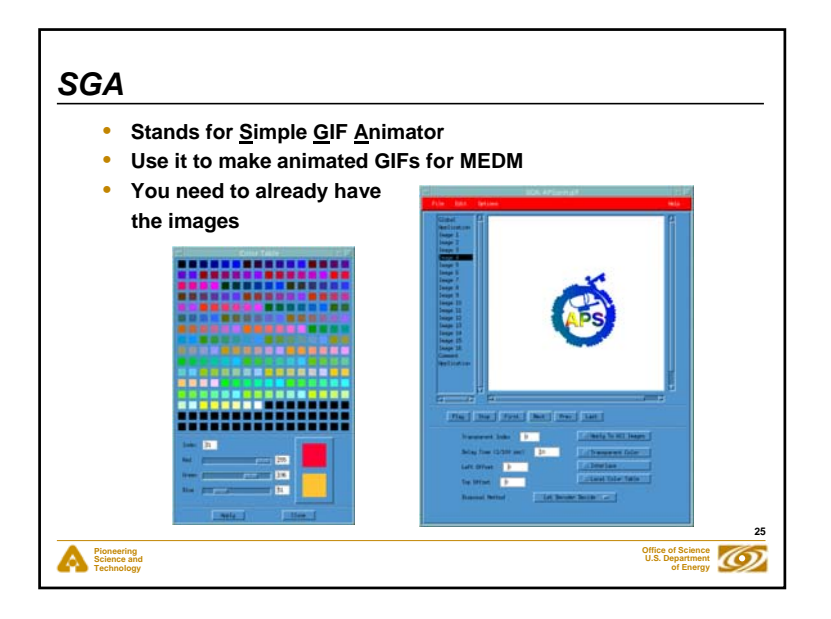

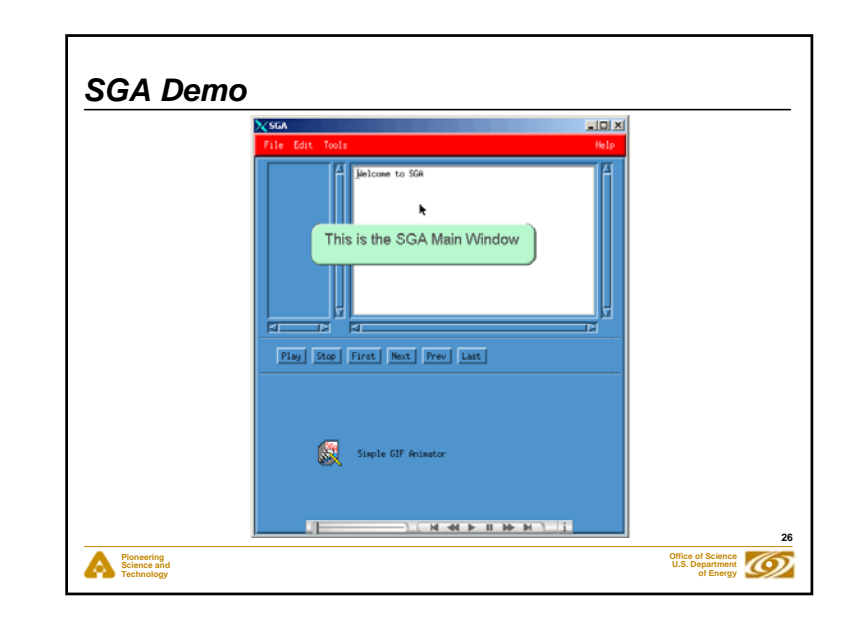

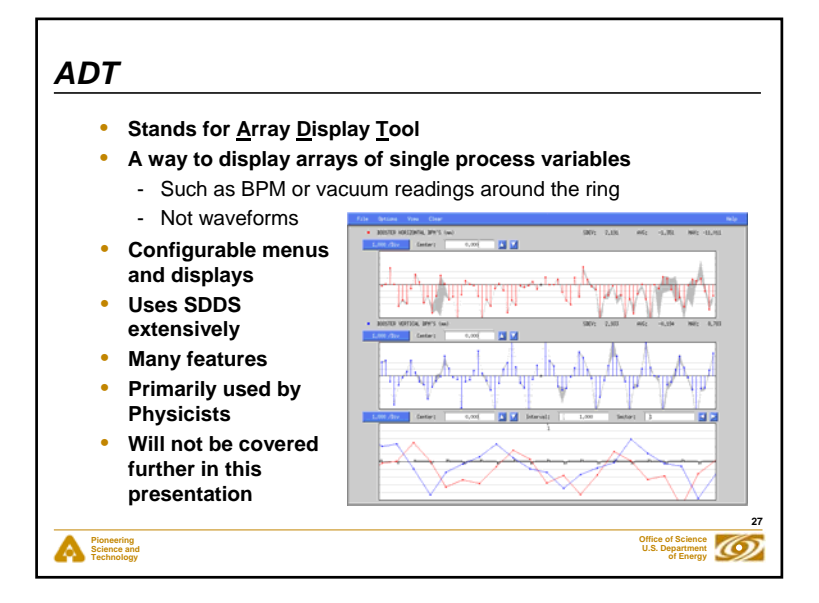

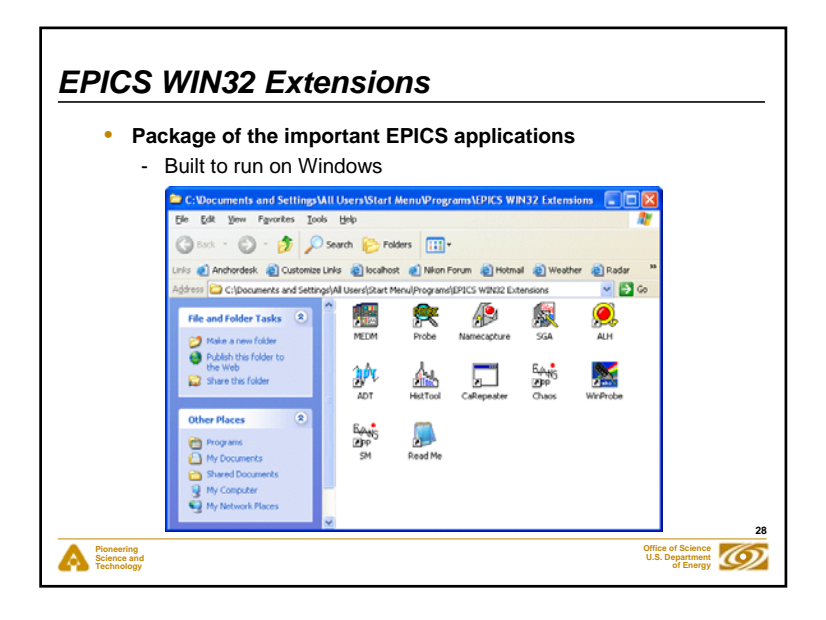

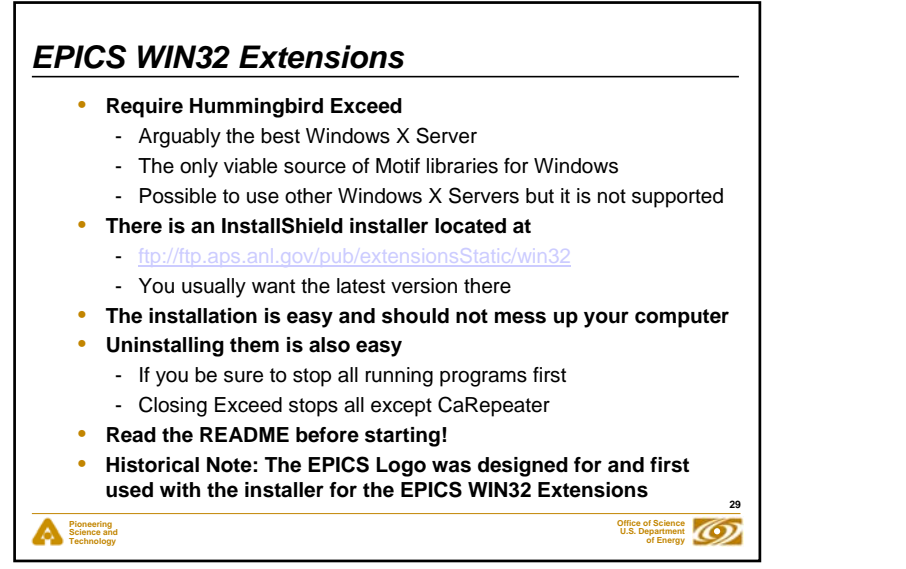

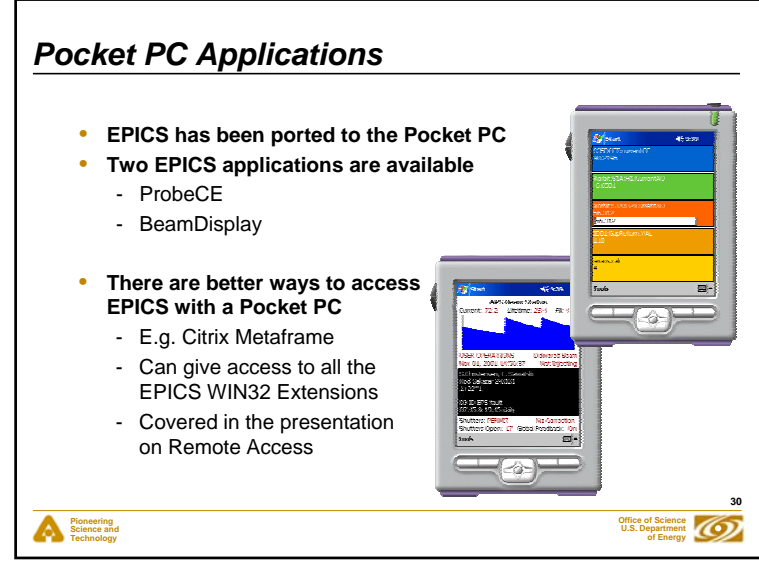

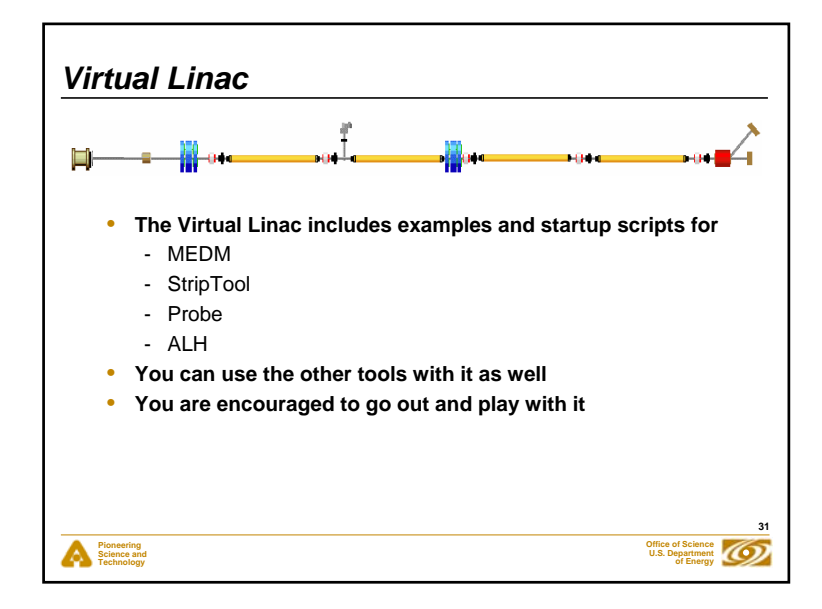

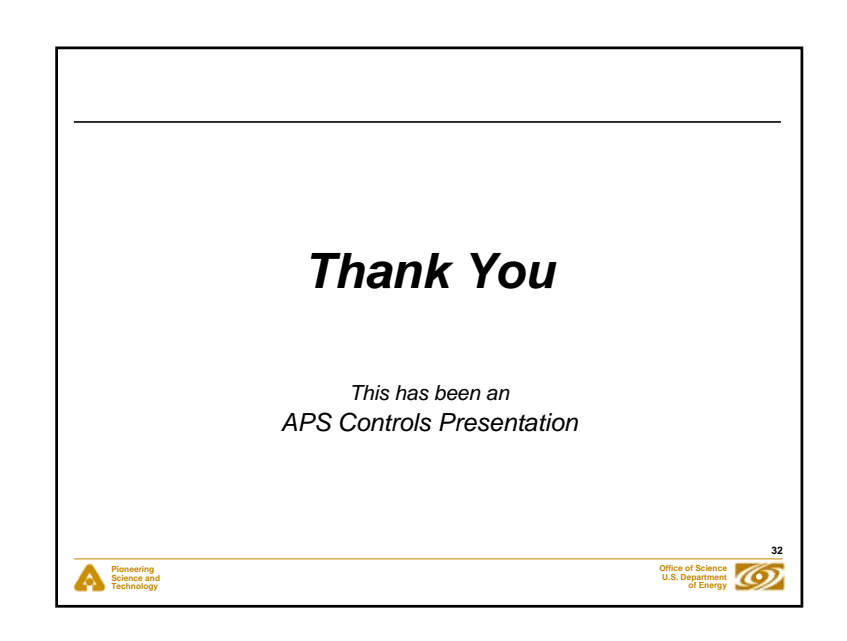

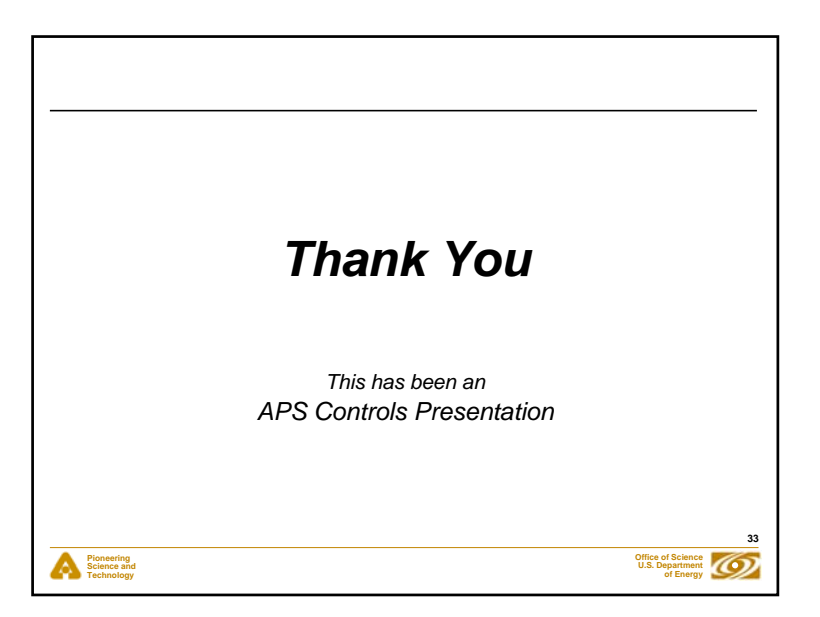